## **Chart definition: type of x-axis**

A [line chart](https://support.bizzdesign.com/display/knowledge/Available+chart+types#Availablecharttypes--1641106153) can be used to show continuous data over time. The y-axis displays the numerical or [timed values](https://support.bizzdesign.com/display/knowledge/Using+a+time+dimension+for+attributes+and+metrics) of an attribute or metric. The x-axis is automatically set, based on the number of list values or timed values available on the objects in the chart. The data type that is used for showing the time period along the x-axis can be strings, dates or reals.

If you choose strings, you can specify the labels that must be shown on the x-axis. If you choose not to, the x-axis will show the default values '1', '2', '3' etc.

If you choose the type "date", the x-axis will show a value per day, starting with the current date. If you are using [timed data](https://support.bizzdesign.com/display/knowledge/Timed+data+in+charts) in your chart, the dates from the timed data will be used. If you want, you can change the start date and end date in the chart to specify a specific period.

If you choose the data type "real", the x-axis will show the values 1, 2, 3 etc. If you want, you can change the default interval size on the x-axis.

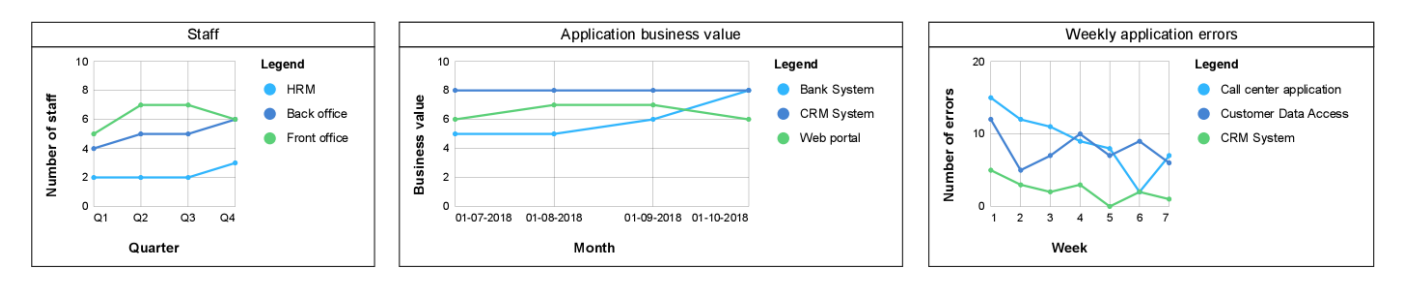

X-axis with labels (left), dates (middle), and reals (right)

## Setting the type of x-axis for a line chart

1. Select the chart, and click  $\equiv$  to open the chart's **Settings** window.

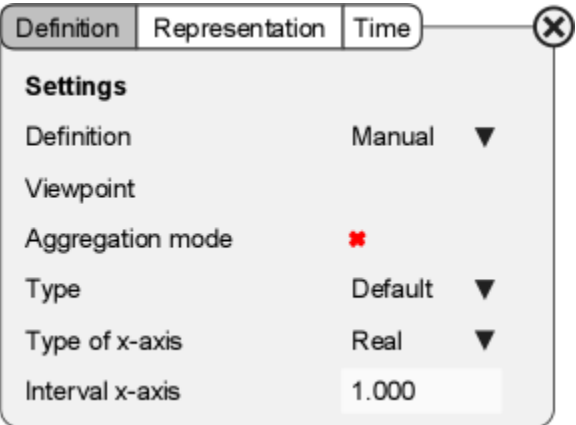

2. On the **Definition** tab, in **Type of x-axis**, select the value type for the axis:

**Real**: Select this type to show numerical values along the x-axis. Default values are 1, 2, 3 etc., which have a default interval of 1. If you want to use a different interval between two tick marks on the x-axis, change the value in **Interval x-axis**. You can also change [number format](https://support.bizzdesign.com/display/knowledge/Chart+display%3A+number+format) settings, like decimal places, display unit and 1000 separator for the x-axis.

**Date**: Select this type to show dates along the x-axis. If you have activated **Use timed values** on the **Time** tab of the chart settings, the type is automatically set to "date". In case of regular (timeless) data, the values are shown per day, starting with the current day. In case of timed data, the dates from these data will be shown, with a default time interval of one day. If you want to use a different time interval, select another value in **Time interval x-axis** on the **Definition** tab of the chart settings.

Please take note that the time interval is a minimum interval; if the available space in the chart does not allow showing the interval, the shown interval will automatically be set to a larger period. You could decide to select a larger time interval, or to resize your chart. Also, if there is not enough space in the chart, it may happen that the end date of the last time interval is not displayed. The following figure shows a line chart with a time interval of 1 month. The chart on the left has enough space to show the interval, the chart on the right does not. A larger time interval is shown.

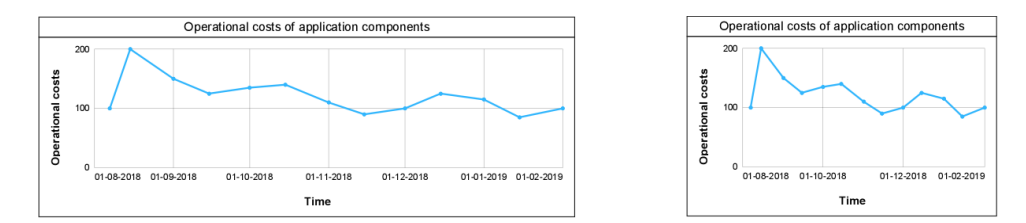

**String**: If you select this type, add the labels in **Labels x-axis**, which will be placed along the x-axis. Type the labels separated by a comma. Example: Q1, Q2, Q3, Q4

3. When you are ready, close the **Settings** window.

## **Related articles**

- [Chart definition settings](https://support.bizzdesign.com/display/knowledge/Chart+definition+settings)
- [Chart definition: single lines and stacked lines](https://support.bizzdesign.com/display/knowledge/Chart+definition%3A+single+lines+and+stacked+lines)